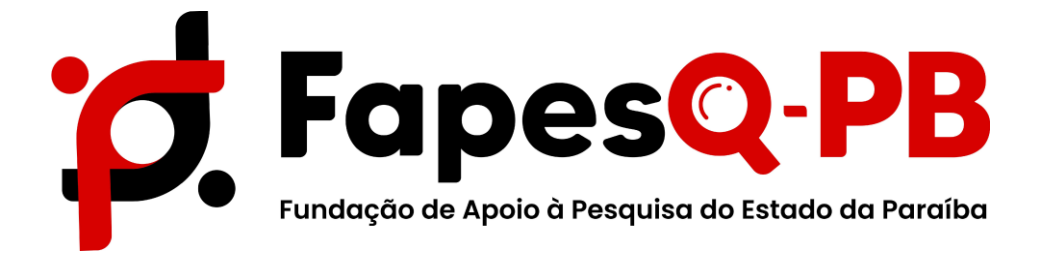

# **MANUAL DE INSCRIÇÃO NO SISTEMA E INSERÇÃO DE DOCUMENTOS (BOLSISTAS)**

**ANEXO I – MODELO DE DECLARAÇÃO DE NÃO VÍNCULO**

**Retificado - Item: 2. Documentos Exigidos para Implantação da Bolsa**

**Campina Grande – PB Outubro/2023**

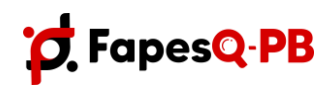

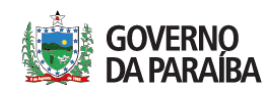

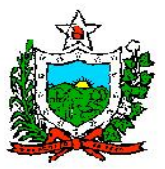

**CADASTRO DE PESQUISADOR**

**Passo 1:** Acessar área de **Não sou cadastrado.**

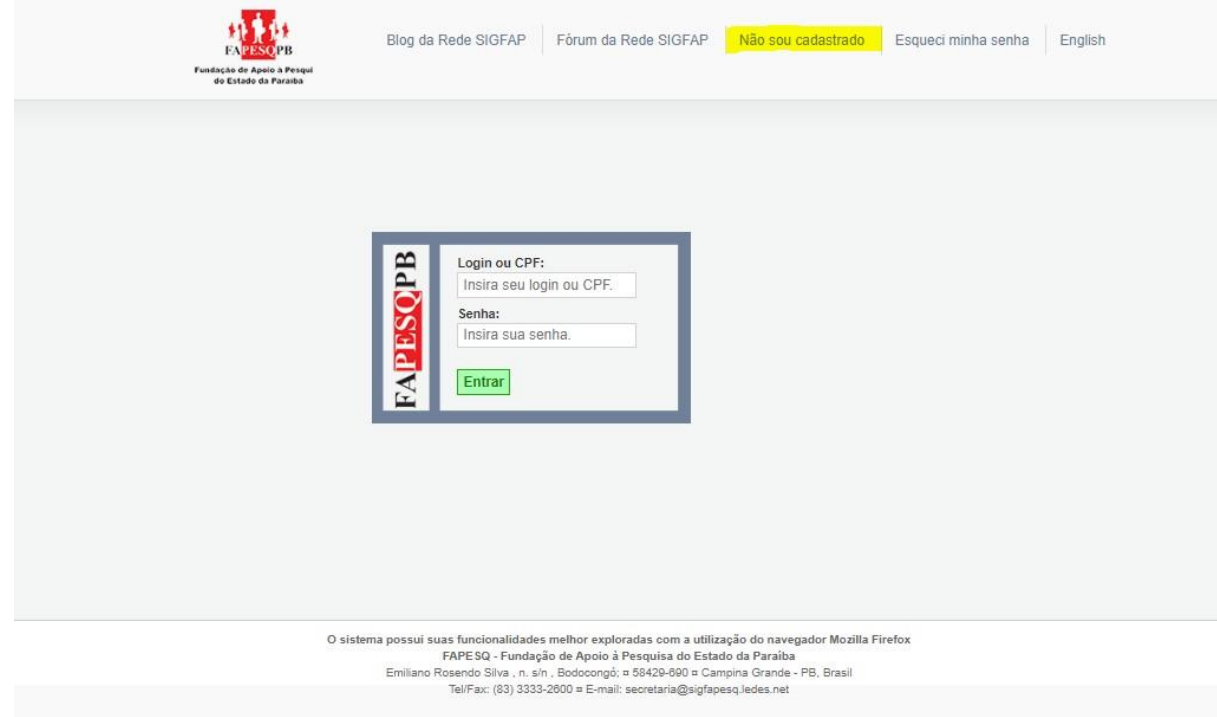

**Passo 2:** Preencher a seção **Dados Pessoais** do cadastro de pesquisador.

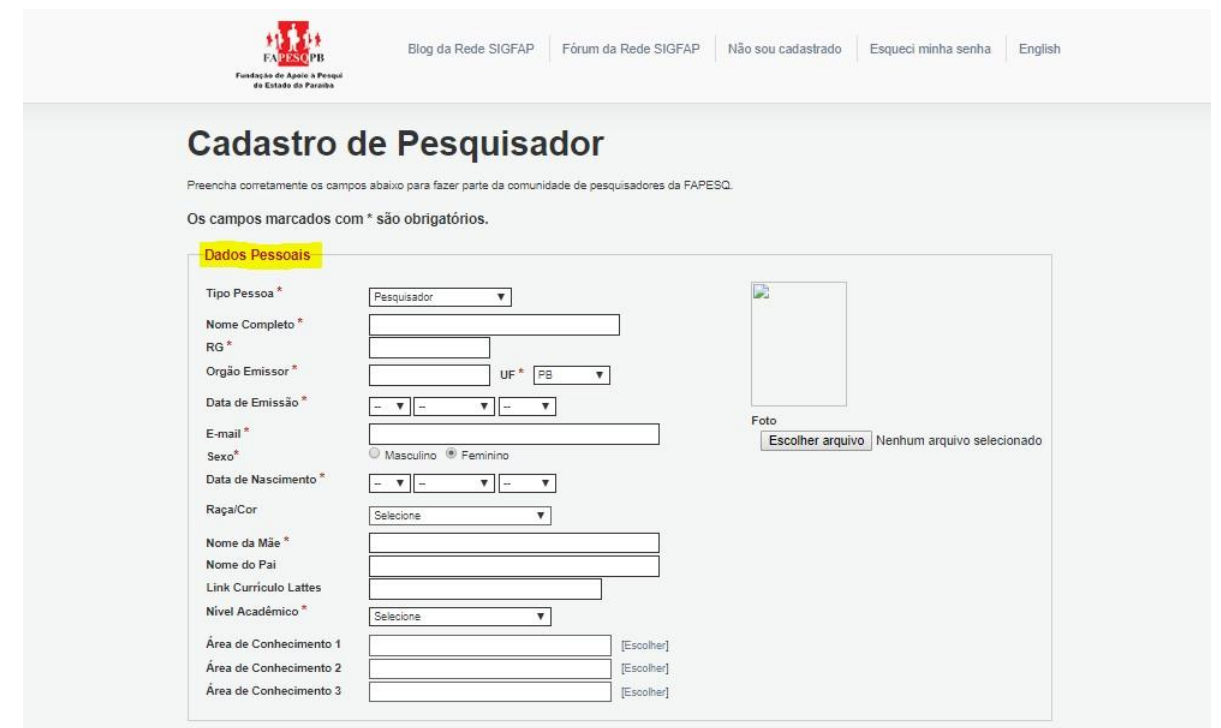

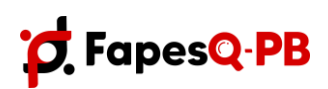

Rua Emiliano Rosendo da Silva, S/N – Bodocongó CEP: 58.429-690 – Campina Grande/PB – Caixa Postal 435 Telefone: (83) 3333-2600 E-mail: [fapesq@fapesq.rpp.br](mailto:fapesq@fapesq.rpp.br) http://www.fapesq.rpp.br

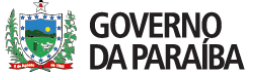

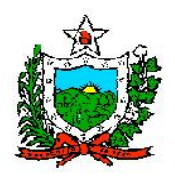

**Passo 3:** Preencher a seção **Endereço Residencial, Vínculo Institucional e Endereço Profissional**.

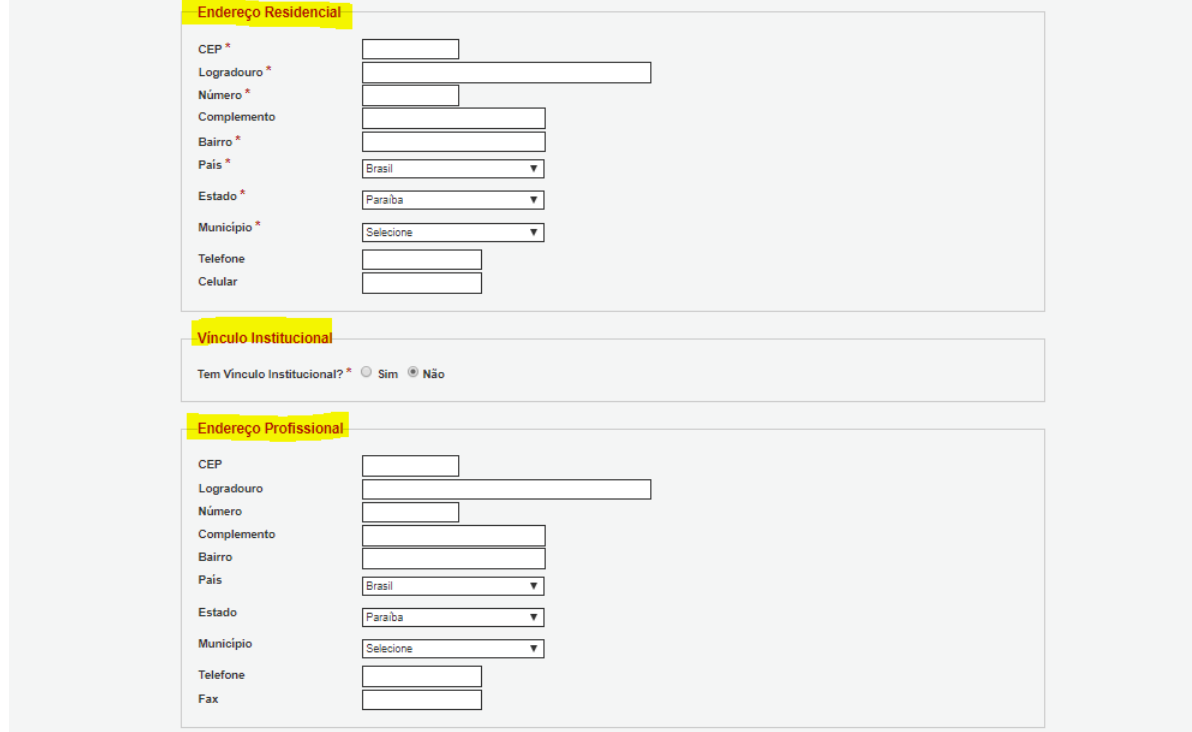

## **Passo 4:** Preencher **Vincular Outras Instituições, Correspondência e Acesso Sigproj**.

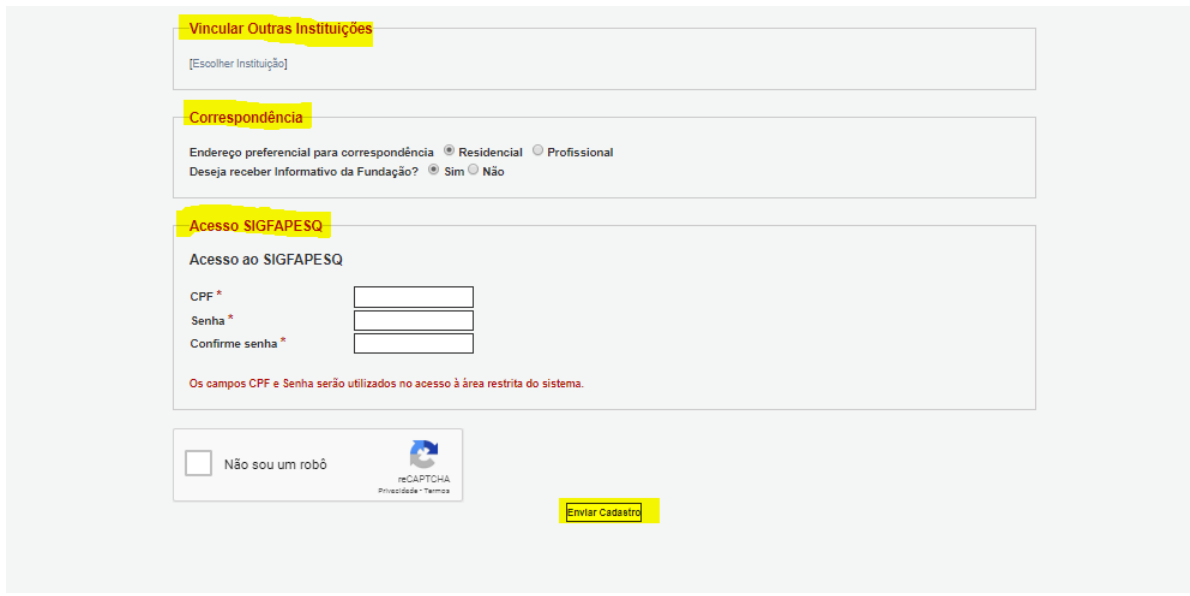

- Ao finalizar o preenchimento do cadastro de pesquisador, **clicar em Enviar Cadastro**.

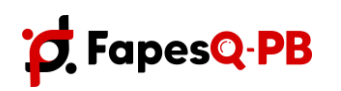

Rua Emiliano Rosendo da Silva, S/N – Bodocongó CEP: 58.429-690 – Campina Grande/PB – Caixa Postal 435 Telefone: (83) 3333-2600 E-mail: [fapesq@fapesq.rpp.br](mailto:fapesq@fapesq.rpp.br) http://www.fapesq.rpp.br

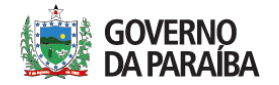

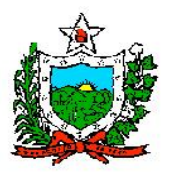

## **ACESSAR ÁREA RESTRITA DE PESQUISADOR**

**Passo 1:** Para Acessar área de pesquisador, realizar login no sistema.

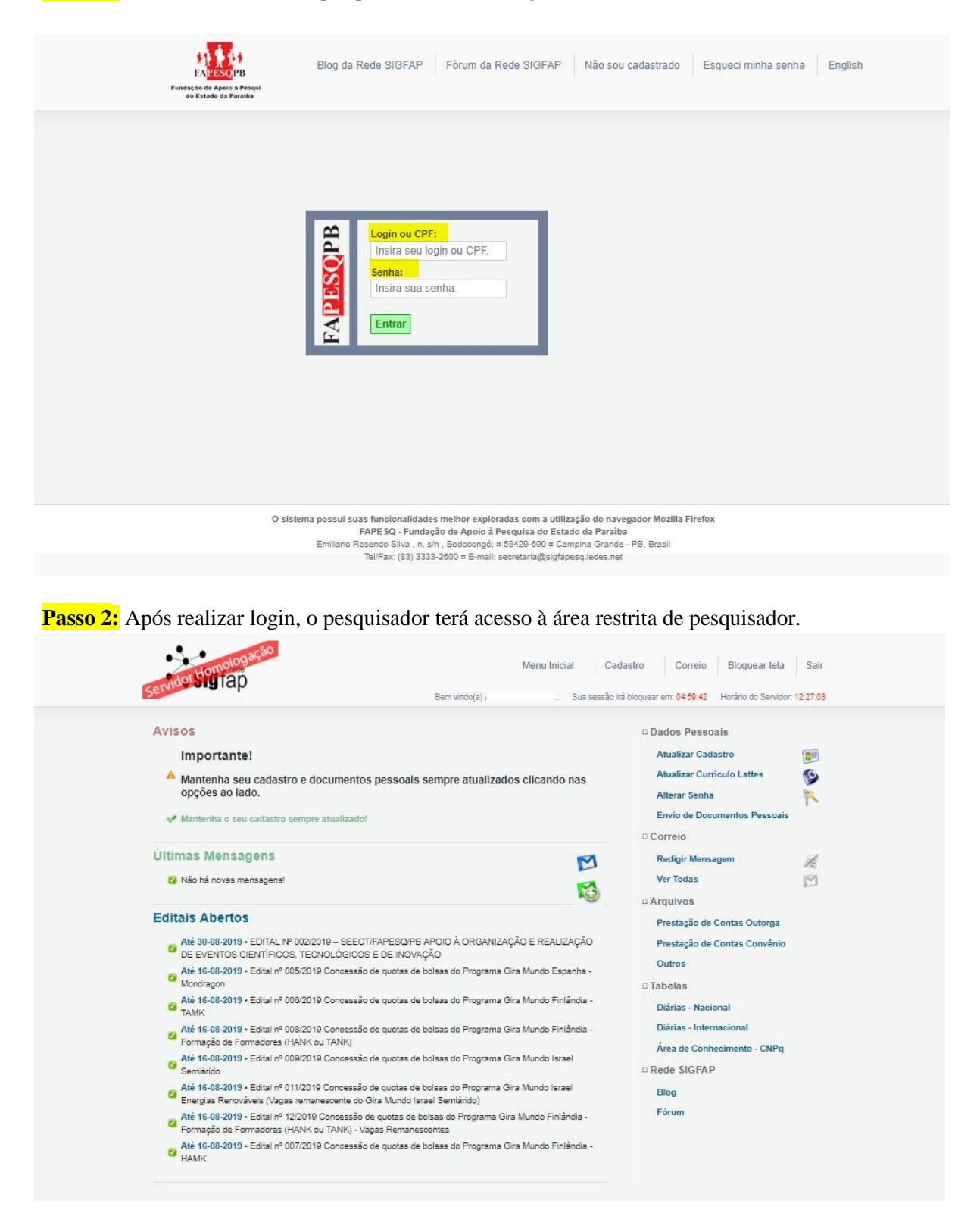

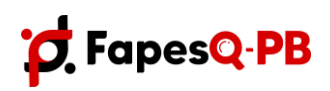

Rua Emiliano Rosendo da Silva, S/N – Bodocongó CEP: 58.429-690 – Campina Grande/PB – Caixa Postal 435 Telefone: (83) 3333-2600 E-mail: [fapesq@fapesq.rpp.br](mailto:fapesq@fapesq.rpp.br) http://www.fapesq.rpp.br

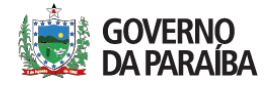

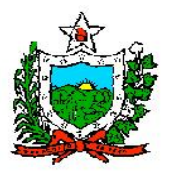

#### **1. Enviar Documentos Pessoais**

**Passo 1:** Na área restrita do pesquisador, no lado direito em **Dados Pessoais → clicar em Envio de**

#### **Documentos Pessoais**.

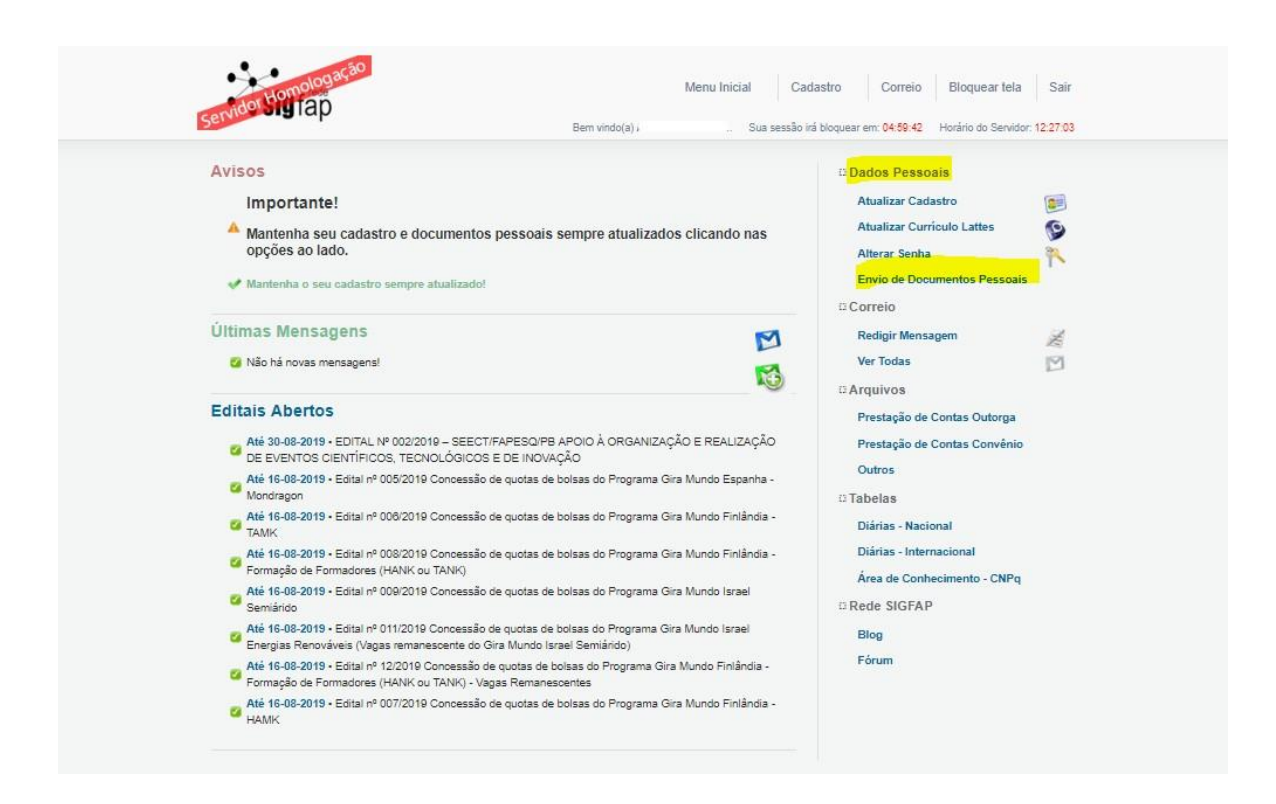

**Passo 2:** Ao clicar em **Envio de Documentos Pessoais**, irá abrir uma janela. Em **Tipo de Documento Arquivo** selecionar a opção dos documentos que será enviado.

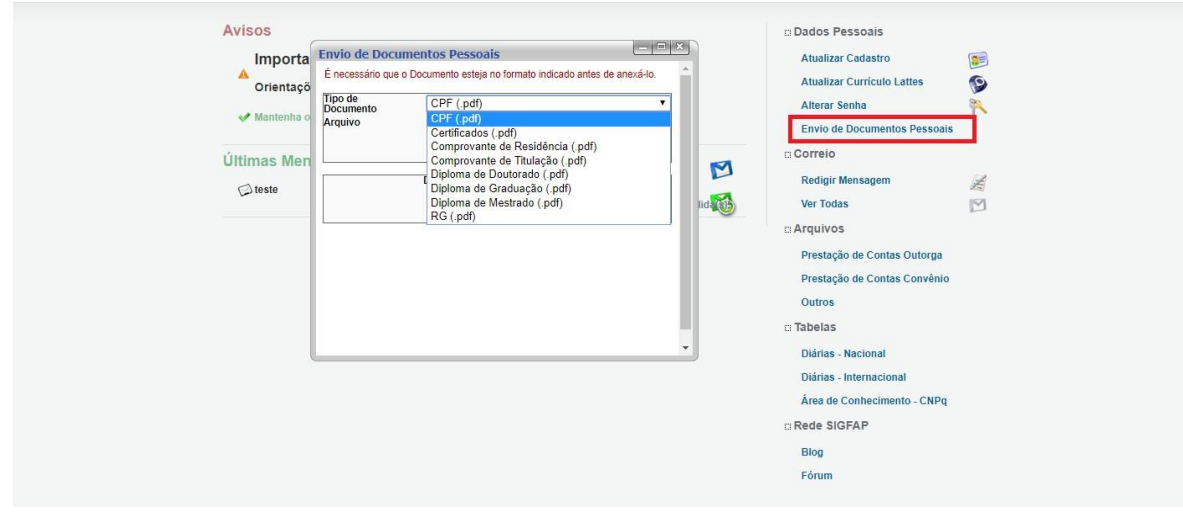

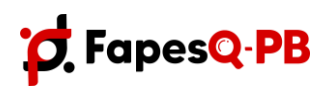

Rua Emiliano Rosendo da Silva, S/N – Bodocongó CEP: 58.429-690 – Campina Grande/PB – Caixa Postal 435 Telefone: (83) 3333-2600 E-mail: [fapesq@fapesq.rpp.br](mailto:fapesq@fapesq.rpp.br) http://www.fapesq.rpp.br

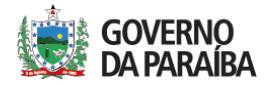

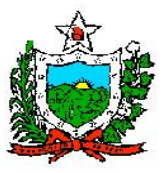

**Passo 3** - Em seguida clicar em **Escolher arquivo**, selecione o arquivo com o documentos solicitados **clique em enviar**.

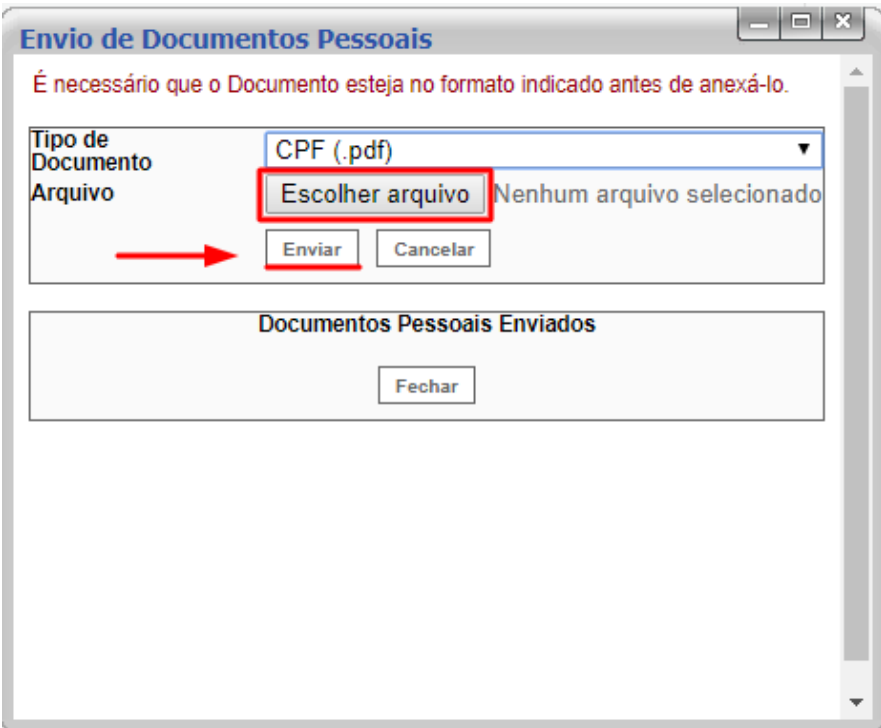

## **2. Documentos Exigidos para Implantação da Bolsa**

- $\bullet$  RG:
- CPF;
- Comprovante de Residência Atualizado;
- Dados Bancários (**Conta corrente Bradesco** ou **NEXT);**
- Declaração de vínculo com o Programa/Laboratório;
- Resultado final do processo selteivo com data;
- Currículo Atualizado;
- Diploma;
- Declaração de não-vínculo empregatício Modelo (**Anexo I**);

## **2.1 Especificações dos Documentos**

- O RG e CPF devem ser inseridos frente e verso. Caso o RG contenha o número do CPF, basta incluir apenas ele. Pode ser inserida também a CNH (Carteira Nacional de Habilitação);
- O comprovante de residência deve ser de água, luz ou telefone e em nome do bolsista ou de seu pai/mãe/cônjuge (no último caso, anexar a certidão de casamento). Em situações de residência alugada, anexar contrato de aluguel. São considerados válidos os comprovantes de até três meses antes do início da vigência da bolsa (**até 03 meses antes de 21/09/2022**);
- Os Dados Bancários (agência e conta) inseridos no sistema podem ser um print da interface inicial do aplicativo do banco ou uma foto do cartão que contenha essas informações. Serão aceitos Dados Bancários na modalidade de **conta corrente** BRADESCO ou NEXT (código

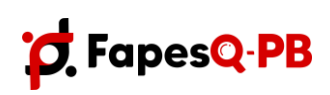

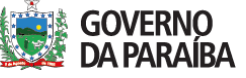

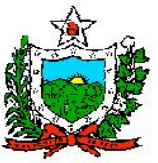

#### **GOVERNO DO ESTADO DA PARAÍBA**

## **SECRETARIA DE ESTADO DA EDUCAÇÃO E DA CIÊNCIA E TECNOLOGIA - SEECT FUNDAÇÃO DE APOIO A PESQUISA DO ESTADO DA PARAÍBA – FAPESQ**

bancário 237). Não serão efetuados pagamentos em contas bancárias que não correspondam às especificações informadas. Em caso de dúvidas, consultar um gerente Bradesco.

- Declaração informando o vínculo com o Programa/Laboratório devidamente assinada pelo coordenador.
- Resultado final do processo seletivo com data.
- O Currículo deverá ser emitido na plataforma Lattes e salvo em formato "pdf";
- Acrescentar o Diploma de conclusão do e Ensino Superior (graduação, mestrado,doutorado e pós-doutorado) e não a Ata de Defesa;
- As Declarações de Não-Vínculo são aquelas em que os bolsistas especificam não possuir vínculo empregatício com nenhuma instituição (**o documento NÃO deve ser datado**). O modelo encontra-se no anexo I).

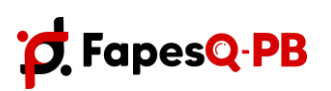

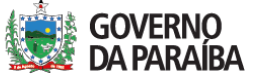

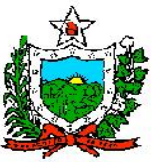

## **ANEXO I – MODELO DE DECLARAÇÃO DE NÃO VÍNCULO**

DECLARAÇÃO

Eu, Nome do bolsista, residente na Rua \*\*\*\*\*\*, nº \*\*\*\*, Bairro, Cidade, CEP, portador (a) da Identidade nº \*\*\*\*\*\*\*\*\* e CPF nº \*\*\*\*\*\*\*\*\*\*\*, declaro para fins de comprovação junto a Fundação de Apoio à Pesquisa do Estado da Paraíba - FAPESQ, não possuir nenhum vínculo empregatício com qualquer empresa ou instituição empregadora.

Cidade.

\_\_\_\_\_\_\_\_\_\_\_\_\_\_\_\_\_\_\_\_\_\_\_\_\_\_\_\_\_\_\_\_\_\_\_ (Nome e assinatura do bolsista)

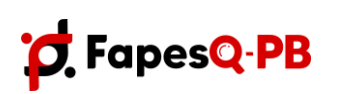

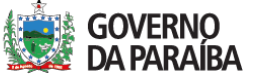